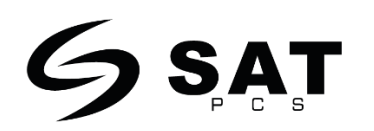

## **Lector de códigos de barras inalambrico SAT LI102NW+**

**Guía rápida**

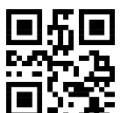

**www.satpcs.com**

**Ajustes de procesamiento de datos**

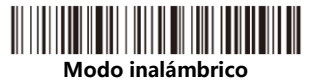

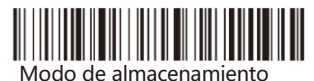

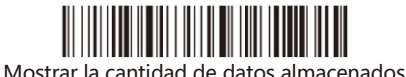

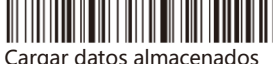

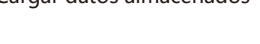

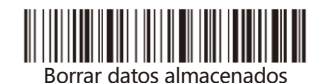

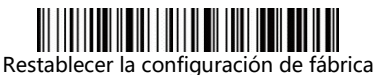

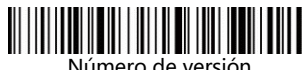

Número de versión

**Emparejar el escáner con el receptor**

A: Escanea el código de barras del "modo 2.4G

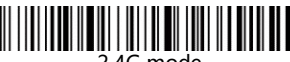

2.4G mode

B: Escanea el código de barras "Enable 2.4G pairing", entrando en estado de emparejamiento, la luz verde parpadea rápidamente.

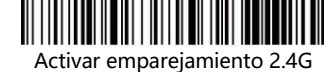

C: Inserte el receptor en el ordenador y escuche un "bip", lo que significa que el emparejamiento se ha realizado correctamente. En este momento, la luz indicadora del escáner está siempre verde.

**Nota:** Pulse rápidamente dos veces el botón del escáner para salir del modo de emparejamiento actual.

**Ajustes de idioma del teclado**

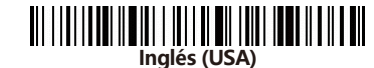

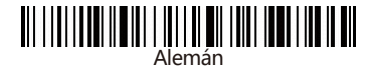

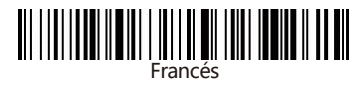

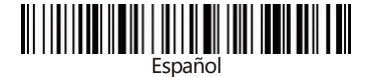

## **Ajustes de apagado automático**

Si el escáner no funciona durante el tiempo establecido, se apagará automáticamente.

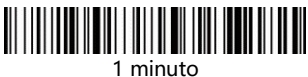

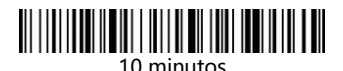

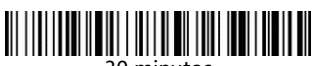

30 minutos

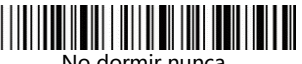

No dormir nunca

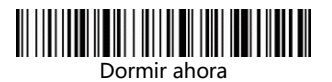

**Ajustes de carácter final**

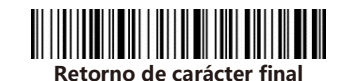

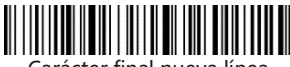

Carácter final nueva línea

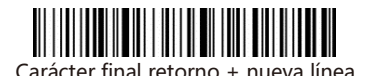

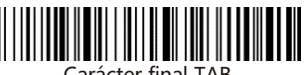

Carácter final TAB

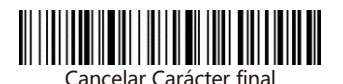